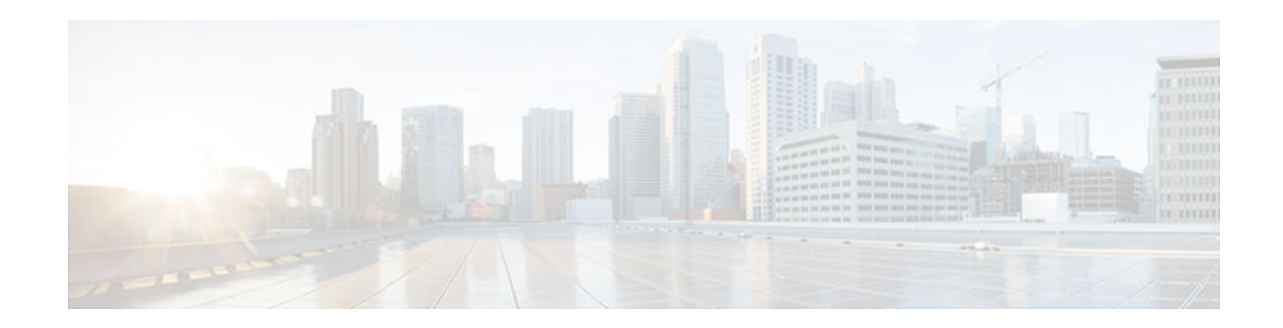

# **Configuring Router-Port Group Management Protocol**

## Last Updated: October 16, 2012

Router-Port Group Management Protocol (RGMP) is a Cisco protocol that restricts IP multicast traffic in switched networks. RGMP is a Layer 2 protocol that enables a router to communicate to a switch (or a networking device that is functioning as a Layer 2 switch) the multicast group for which the router would like to receive or forward traffic. RGMP restricts multicast traffic at the ports of RGMP-enabled switches that lead to interfaces of RGMP-enabled routers.

- Finding Feature Information, page 1
- Prerequisites for RGMP, page 1
- Information About RGMP, page 2
- How to Configure RGMP, page 5
- Configuration Examples for RGMP, page 7
- Additional References, page 9
- Feature Information for Router-Port Group Management Protocol, page 10

# **Finding Feature Information**

Your software release may not support all the features documented in this module. For the latest caveats and feature information, see Bug Search Tool and the release notes for your platform and software release. To find information about the features documented in this module, and to see a list of the releases in which each feature is supported, see the feature information table at the end of this module.

Use Cisco Feature Navigator to find information about platform support and Cisco software image support. To access Cisco Feature Navigator, go to www.cisco.com/go/cfn. An account on Cisco.com is not required.

# **Prerequisites for RGMP**

Before you enable RGMP, ensure that the following features are enabled on your router:

- IP routing
- IP multicast
- PIM in sparse mode, sparse-dense mode, source specific mode, or bidirectional mode

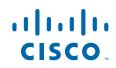

Americas Headquarters: Cisco Systems, Inc., 170 West Tasman Drive, San Jose, CA 95134-1706 USA

I

If your router is in a bidirectional group, make sure to enable RGMP only on interfaces that do not function as a designated forwarder (DF). If you enable RGMP on an interface that functions as a DF, the interface will not forward multicast packets up the bidirectional shared tree to the rendezvous point (RP).

You must have the following features enabled on your switch:

- IP multicast
- IGMP snooping

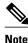

Refer to the Catalyst switch software documentation for RGMP switch configuration tasks and command information.

## Information About RGMP

- IP Multicast Routing Overview, page 2
- RGMP Overview, page 3

## **IP Multicast Routing Overview**

The software supports the following protocols to implement IP multicast routing:

- Internet Group Management Protocol (IGMP) is used between hosts on a LAN and the routers on that LAN to track the multicast groups of which hosts are members.
- Protocol Independent Multicast (PIM) is used between routers so that they can track which multicast packets to forward to each other and to their directly connected LANs.
- Cisco Group Management Protocol (CGMP) is a protocol used on routers connected to Catalyst switches to perform tasks similar to those performed by IGMP.
- RGMP is a protocol used on routers connected to Catalyst switches or networking devices functioning as Layer 2 switches to restrict IP multicast traffic. Specifically, the protocol enables a router to communicate to a switch the IP multicast group for which the router would like to receive or forward traffic.

The figure shows where these protocols operate within the IP multicast environment.

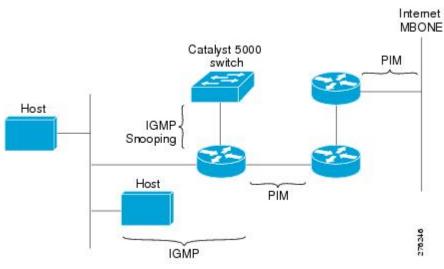

Figure 1 IP Multicast Routing Protocols

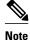

CGMP and RGMP cannot interoperate on the same switched network. If RGMP is enabled on a switch or router interface, CGMP is automatically disabled on that switch or router interface; if CGMP is enabled on a switch or router interface, RGMP is automatically disabled on that switch or router interface.

## **RGMP** Overview

RGMP enables a router to communicate to a switch the IP multicast group for which the router would like to receive or forward traffic. RGMP is designed for switched Ethernet backbone networks running PIM sparse mode (PIM-SM) or sparse-dense mode.

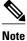

RGMP-enabled switches and router interfaces in a switched network support directly connected, multicastenabled hosts that receive multicast traffic. RGMP-enabled switches and router interfaces in a switched network do not support directly connected, multicast-enabled hosts that source multicast traffic. A multicast-enabled host can be a PC, a workstation, or a multicast application running in a router.

The figure shows a switched Ethernet backbone network running PIM in sparse mode, RGMP, and IGMP snooping.

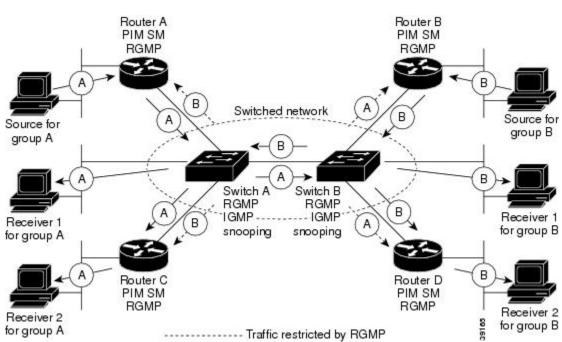

In the figure, the sources for the two different multicast groups (the source for group A and the source for group B) send traffic into the same switched network. Without RGMP, traffic from source A is unnecessarily flooded from switch A to switch B, then to router B and router D. Also, traffic from source B is unnecessarily flooded from switch B to switch A, then to router A and router C. With RGMP enabled on all routers and switches in this network, traffic from source A would not flood router D. Also, traffic from source B would not flood router A and router C. Traffic from both sources would still flood the

Figure 2 RGMP in a Switched Network

link between switch A and switch B. Flooding over this link would still occur because RGMP does not restrict traffic on links toward other RGMP-enabled switches with routers behind them.

By restricting unwanted multicast traffic in a switched network, RGMP increases the available bandwidth for all other multicast traffic in the network and saves the processing resources of the routers.

The figure shows the RGMP messages sent between an RGMP-enabled router and an RGMP-enabled switch.

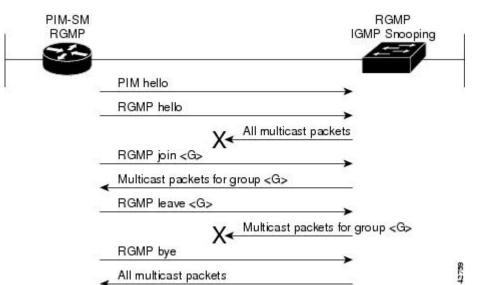

The router sends simultaneous PIM hello (or a PIM query message if PIM Version 1 is configured) and RGMP hello messages to the switch. The PIM hello message is used to locate neighboring PIM routers. The RGMP hello message instructs the switch to restrict all multicast traffic on the interface from which the switch received the RGMP hello message.

Note

RGMP messages are sent to the multicast address 224.0.0.25, which is the local-link multicast address reserved by the Internet Assigned Numbers Authority (IANA) for sending IP multicast traffic from routers to switches. If RGMP is not enabled on both the router and the switch, the switch automatically forwards all multicast traffic out the interface from which the switch received the PIM hello message.

The router sends the switch an RGMP join <G> message (where G is the multicast group address) when the router wants to receive traffic for a specific multicast group. The RGMP join message instructs the switch to forward multicast traffic for group <G> out the interface from which the switch received the RGMP hello message.

Figure 3

**RGMP Messages** 

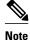

The router sends the switch an RGMP join <G> message for a multicast group even if the router is only forwarding traffic for the multicast group into a switched network. By joining a specific multicast group, the router can determine if another router is also forwarding traffic for the multicast group into the same switched network. If two routers are forwarding traffic for a specific multicast group into the same switched network, the two routers use the PIM assert mechanism to determine which router should continue forwarding the multicast traffic into the network.

The router sends the switch an RGMP leave  $\langle G \rangle$  message when the router wants to stop receiving traffic for a specific multicast group. The RGMP leave message instructs the switch to stop forwarding the multicast traffic on the port from which the switch received the PIM and RGMP hello messages.

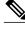

Note

An RGMP-enabled router cannot send an RGMP leave <G> message until the router does not receive or forward traffic from any source for a specific multicast group (if multiple sources exist for a specific multicast group).

The router sends the switch an RGMP by message when RGMP is disabled on the router. The RGMP by message instructs the switch to forward the router all IP multicast traffic on the port from which the switch received the PIM and RGMP hello messages, as long as the switch continues to receive PIM hello messages on the port.

# How to Configure RGMP

- Enabling RGMP, page 5
- Verifying RGMP Configuration, page 6
- Monitoring and Maintaining RGMP, page 6

## **Enabling RGMP**

To enable RGMP, use the following commands on all routers in your network beginning in global configuration mode:

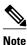

CGMP and RGMP cannot interoperate on the same switched network. If RGMP is enabled on a switch or router interface, CGMP is automatically disabled on that switch or router interface; if CGMP is enabled on a switch or router interface, RGMP is automatically disabled on that switch or router interface.

## **SUMMARY STEPS**

- 1. interface type number
- 2. ip rgmp

## **DETAILED STEPS**

|        | Command or Action | Purpose                                                                                                    |
|--------|-------------------|----------------------------------------------------------------------------------------------------|
| Step 1 | • •               | Specifies the router interface on which you want to configure RGMP and enters interface configuration mode. |
| Step 2 | ip rgmp           | Enables RGMP on a specified interface.                                                                      |

See the "RGMP\_Configuration\_Example" section for an example of how to configure RGMP.

## Verifying RGMP Configuration

To verify that RGMP is enabled on the correct interfaces, use the show ip igmp interfacecommand:

```
Router> show ip igmp interface
gigabitethernet1/0 is up, line protocol is up
  Internet address is 10.0.0.0/24
    IGMP is enabled on interface
  Current IGMP version is 2
   RGMP is enabled
  IGMP query interval is 60 seconds
  IGMP querier timeout is 120 seconds
  IGMP max query response time is 10 seconds
  Last member query response interval is 1000 ms
  Inbound IGMP access group is not set
  IGMP activity: 1 joins, 0 leaves
  Multicast routing is enabled on interface
  Multicast TTL threshold is 0
  Multicast designated router (DR) is 10.0.0.0 (this system)
  IGMP querying router is 10.0.0.0 (this system)
  Multicast groups joined (number of users):
      224.0.1.40(1)
```

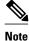

If RGMP is not enabled on an interface, no RGMP information is displayed in the **show ip igmp interface** command output for that interface.

## **Monitoring and Maintaining RGMP**

To enable RGMP debugging, use the following command in privileged EXEC mode:

| Command                      | Purpose                                                                                                    |  |
|------------------------------|----------------------------------------------------------------------------------------------------|--|
| Router# <b>debug ip rgmp</b> | Logs debug messages sent by an RGMP-enabled router.                                                                                                    |  |
|                              | Using the command without arguments logs RGMP<br>Join <g> and RGMP leave <g> messages for all<br/>multicast groups configured on the router. Using<br/>the command with arguments logs RGMP join <g><br/>and RGMP leave <g> messages for the specified<br/>group.</g></g></g></g> |  |

The figure shows the debug messages that are logged by an RGMP-enabled router as the router sends RGMP join  $\langle G \rangle$  and RGMP leave  $\langle G \rangle$  messages to an RGMP-enabled switch.

| PIM-SM | RGMP                                                                                                    |
|--------|----------------------------------------------------------------------------------------------------|
| RGMP   | IGMP snooping                                                                                               |
| 2      | PIM hello                                                                                                   |
|        | RGMP hello                                                                                                  |
|        | RGMP: Sending a hello packet on Ethernet1/0                                                                 |
|        | X All multicast packets                                                                                     |
|        | RGMP join 224.1.2.3                                                                                         |
|        | RGMP: Sending a join packet on Ethernet1/0 for group 224.1.2.3                                              |
|        | Multicast packets for group 224.1.2.3     RGMP leave 224.1.2.3                                              |
|        | · · · · · · · · · · · · · · · · · · ·                                                                       |
|        | RGMP: Sending a leave packet on Ethernet1/0 for group 224.1.2.3<br>V_ Multicast packets for group 224.1.2.3 |
|        | RGMP bye                                                                                                    |
|        | RGMP: Sending a bye packet on Ethernet1/0                                                                   |
|        | All multicast packets                                                                                       |
|        | PIM-SM<br>RGMP                                                                                              |

#### Figure 4 RGMP Debug Messages

# **Configuration Examples for RGMP**

•

I

RGMP Configuration Example, page 8

## **RGMP Configuration Example**

This section provides an RGMP configuration example that shows the individual configurations for the routers and switches shown in the figure.

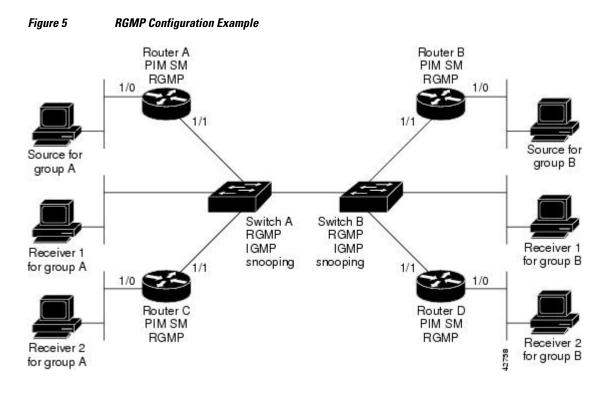

#### **Router A Configuration**

```
ip routing
ip multicast-routing distributed
interface gigabitethernet 1/0/0
ip address 10.0.0.1 255.0.0.0
ip pim sparse-dense-mode
no shutdown
interface gigabitethernet 1/1/0
ip address 10.1.0.1 255.0.0.0
ip pim sparse-dense-mode
ip rgmp
no shutdown
```

#### **Router B Configuration**

```
ip routing
ip multicast-routing distributed
interface gigabitethernet 1/0/0
ip address 10.2.0.1 255.0.0.0
ip pim sparse-dense-mode
no shutdown
interface gigabitethernet 1/1/0
ip address 10.3.0.1 255.0.0.0
ip pim sparse-dense-mode
ip rgmp
no shutdown
```

## **Router C Configuration**

| ip routing                       |
|----------------------------------|
| ip multicast-routing distributed |
| interface gigabitethernet 1/0/0  |
| ip address 10.4.0.1 255.0.0.0    |
| ip pim sparse-dense-mode         |
| no shutdown                      |
| interface gigabitethernet 1/1/0  |
| ip address 10.5.0.1 255.0.0.0    |
| ip pim sparse-dense-mode         |
| ip rgmp                          |
| no shutdown                      |
|                                  |

### **Router D Configuration**

```
ip routing
ip multicast-routing distributed
interface gigabitethernet 1/0/0
ip address 10.6.0.1 255.0.0.0
ip pim sparse-dense-mode
no shutdown
interface gigabitethernet 1/1/0
ip address 10.7.0.1 255.0.0.0
ip pim sparse-dense-mode
ip rgmp
no shutdown
```

## **Switch A Configuration**

Switch> (enable) set igmp enable Switch> (enable) set rgmp enable

## **Switch B Configuration**

| Switch> | (enable) | set | igmp | enable |
|---------|----------|-----|------|--------|
| Switch> | (enable) | set | rgmp | enable |

# **Additional References**

ľ

The following sections provide references related to RGMP.

#### **Related Documents**

| Related Topic                                                                                                    | Document Title                           |
|----------------------------------------------------------------------------------------------------|------------------------------------------|
| PIM-SM and SSM concepts and configuration examples                                                                            | "Configuring Basic IP Multicast" module  |
| IP multicast commands: complete command syntax,<br>command mode, defaults, command history, usage<br>guidelines, and examples | Cisco IOS IP Multicast Command Reference |

#### **Standards**

| Standard                                                                                                    | Title |  |
|----------------------------------------------------------------------------------------------------|-------|--|
| No new or modified standards are supported by this feature, and support for existing standards has not been modified by this feature. |       |  |
| feature, and support for existing standards has not                                                                                   |       |  |
|                                                                                                    |       |  |

# MIB MIBs Link None To locate and download MIBs for selected platforms, Cisco IOS XE releases, and feature sets, use Cisco MIB Locator found at the following URL: http://www.cisco.com/go/mibs

#### RFCs

| RFC                                                 | Title |
|-----------------------------------------------------|-------|
| No new or modified RFCs are supported by this       |       |
| feature, and support for existing standards has not |       |
| been modified by this feature.                      |       |

## **Technical Assistance**

| Description                                                                                                    | Link                             |
|----------------------------------------------------------------------------------------------------|----------------------------------|
| The Cisco Support website provides extensive<br>online resources, including documentation and tools<br>for troubleshooting and resolving technical issues<br>with Cisco products and technologies.                                                                         | http://www.cisco.com/techsupport |
| To receive security and technical information about<br>your products, you can subscribe to various<br>services, such as the Product Alert Tool (accessed<br>from Field Notices), the Cisco Technical Services<br>Newsletter, and Really Simple Syndication (RSS)<br>Feeds. |                                  |
| Access to most tools on the Cisco Support website requires a Cisco.com user ID and password.                                                                                                    |                                  |

# Feature Information for Router-Port Group Management Protocol

The following table provides release information about the feature or features described in this module. This table lists only the software release that introduced support for a given feature in a given software release train. Unless noted otherwise, subsequent releases of that software release train also support that feature.

Use Cisco Feature Navigator to find information about platform support and Cisco software image support. To access Cisco Feature Navigator, go to www.cisco.com/go/cfn. An account on Cisco.com is not required.

 Table 1
 Feature Information for Router-Port Group Management Protocol

| Feature Name                                    | Releases               | Feature Information                                                                                                    |
|-------------------------------------------------|------------------------|----------------------------------------------------------------------------------------------------|
| RGMP - Router-Port Group<br>Management Protocol | 12.0(10)S<br>12.2(13)T | RGMP enables a router to<br>communicate to a switch the IP<br>multicast group for which the<br>router would like to receive or<br>forward traffic. RGMP is<br>designed for switched Ethernet<br>backbone networks running PIM<br>sparse mode (PIM-SM) or sparse-<br>dense mode. |

Cisco and the Cisco logo are trademarks or registered trademarks of Cisco and/or its affiliates in the U.S. and other countries. To view a list of Cisco trademarks, go to this URL: www.cisco.com/go/trademarks. Third-party trademarks mentioned are the property of their respective owners. The use of the word partner does not imply a partnership relationship between Cisco and any other company. (1110R)

Any Internet Protocol (IP) addresses and phone numbers used in this document are not intended to be actual addresses and phone numbers. Any examples, command display output, network topology diagrams, and other figures included in the document are shown for illustrative purposes only. Any use of actual IP addresses or phone numbers in illustrative content is unintentional and coincidental.

© 2012 Cisco Systems, Inc. All rights reserved.